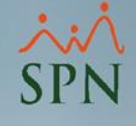

## Inicio o corte de disfrute de vacaciones

# Módulo de Personal SPN

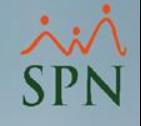

#### Inicio o corte de disfrute de vacaciones:

Proceso mediante el cual se configura una fecha de inicio o corte de vacaciones con el fin de no considerar vacaciones pendientes anteriores a esa fecha.

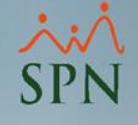

#### Objetivos:

- Conocer como configurar la fecha de inicio o corte de vacaciones en SPN.
- Consultar los cambios desde el control de vacaciones y reportes avanzados.

## Para realizar el corte, desde el módulo de Personal debemos dar click en Administración – Compañía – Compañías:

#### Sistema de Personal (COMPAÑIA)

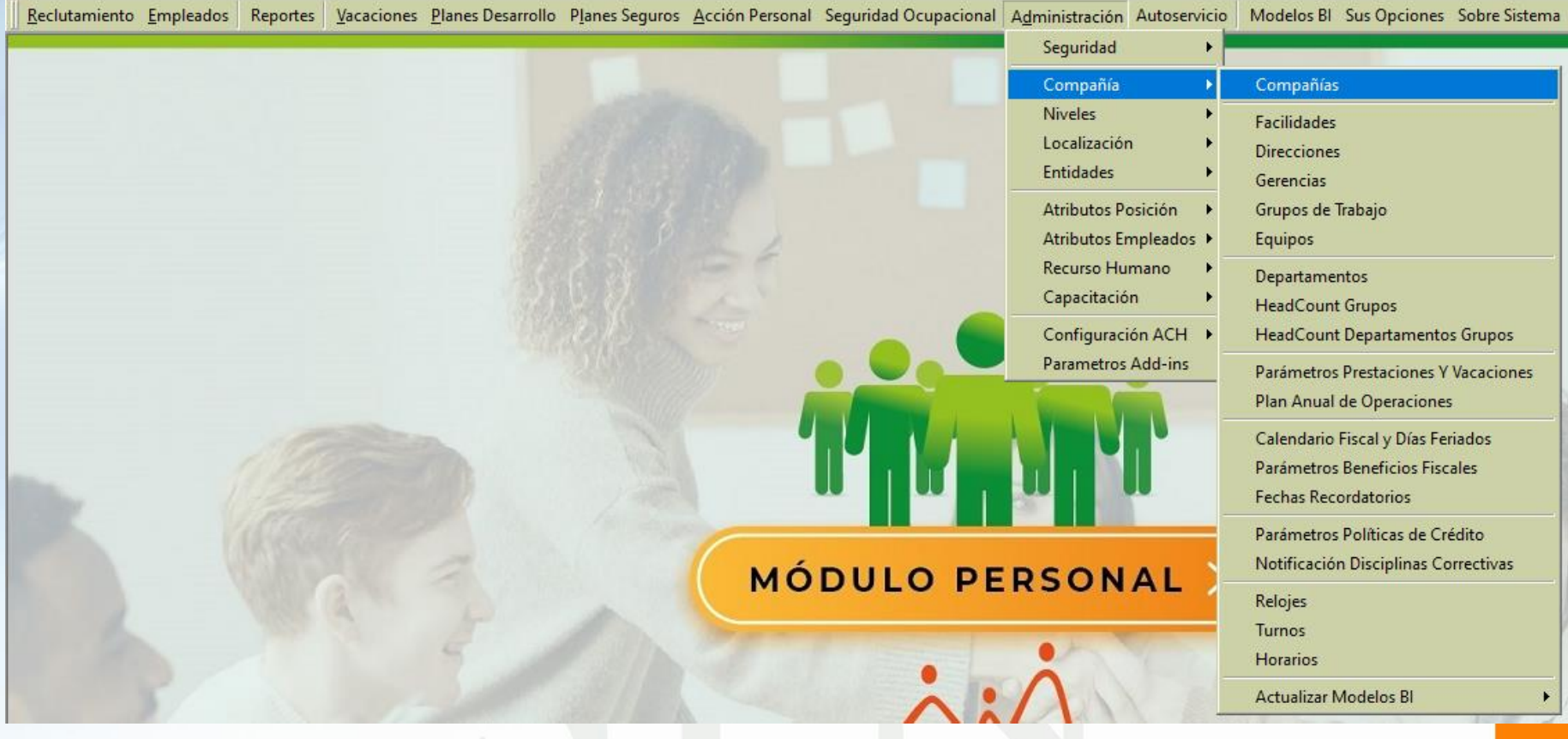

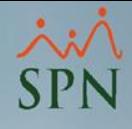

### Una vez dentro vamos a seleccionar la opción Otros Parámetros:

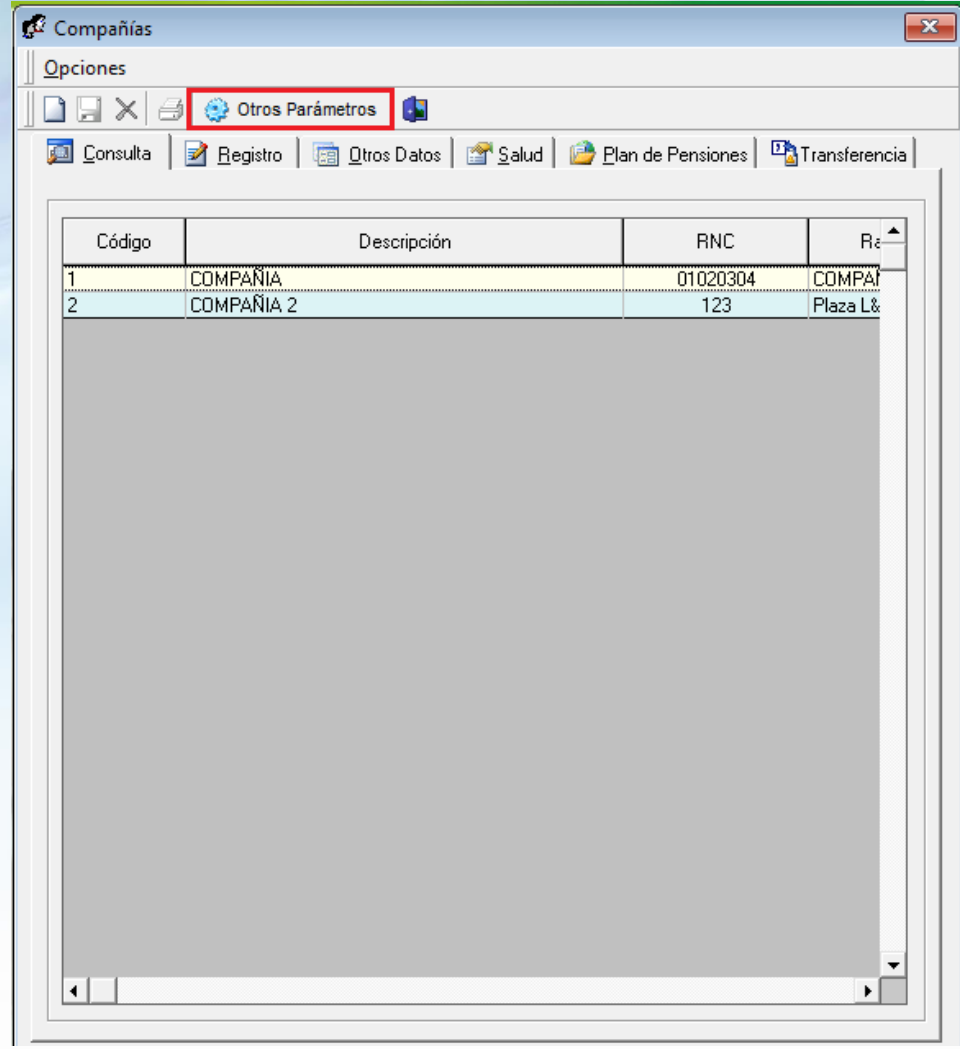

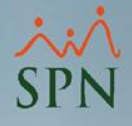

### Buscamos la opción Fecha Inicio Políticas Vacaciones y colocamos la fecha de corte:

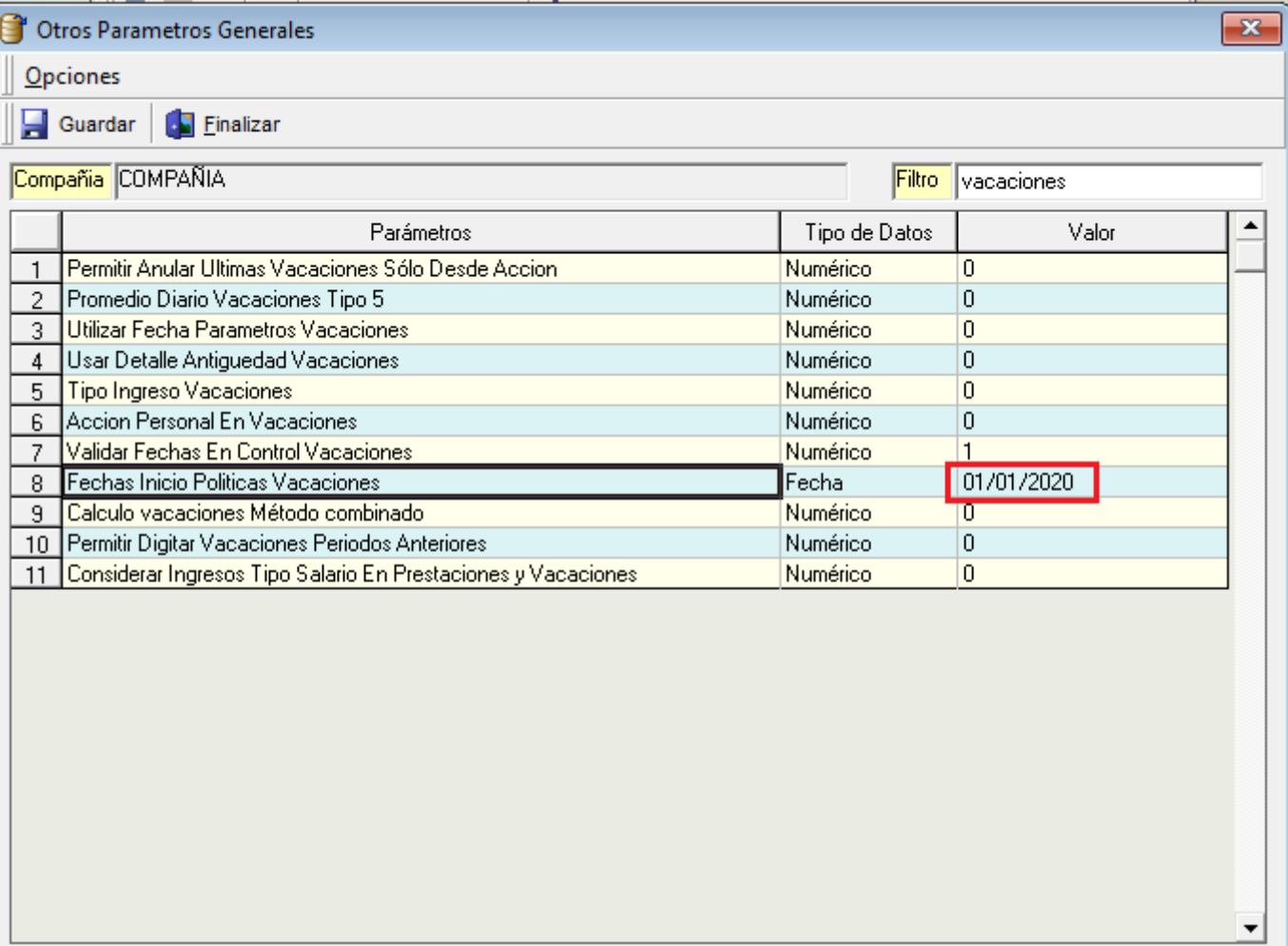

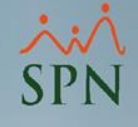

Con este procedimiento realizado el sistema hace un corte a esa fecha donde no va a considerar las vacaciones pendientes antes de la misma, solo a partir de ahí.

## Para validar vamos a consultar el disfrute de vacaciones de un empleado desde la opción Vacaciones – Control de Vacaciones:

#### Sistema de Personal (COMPAÑIA)

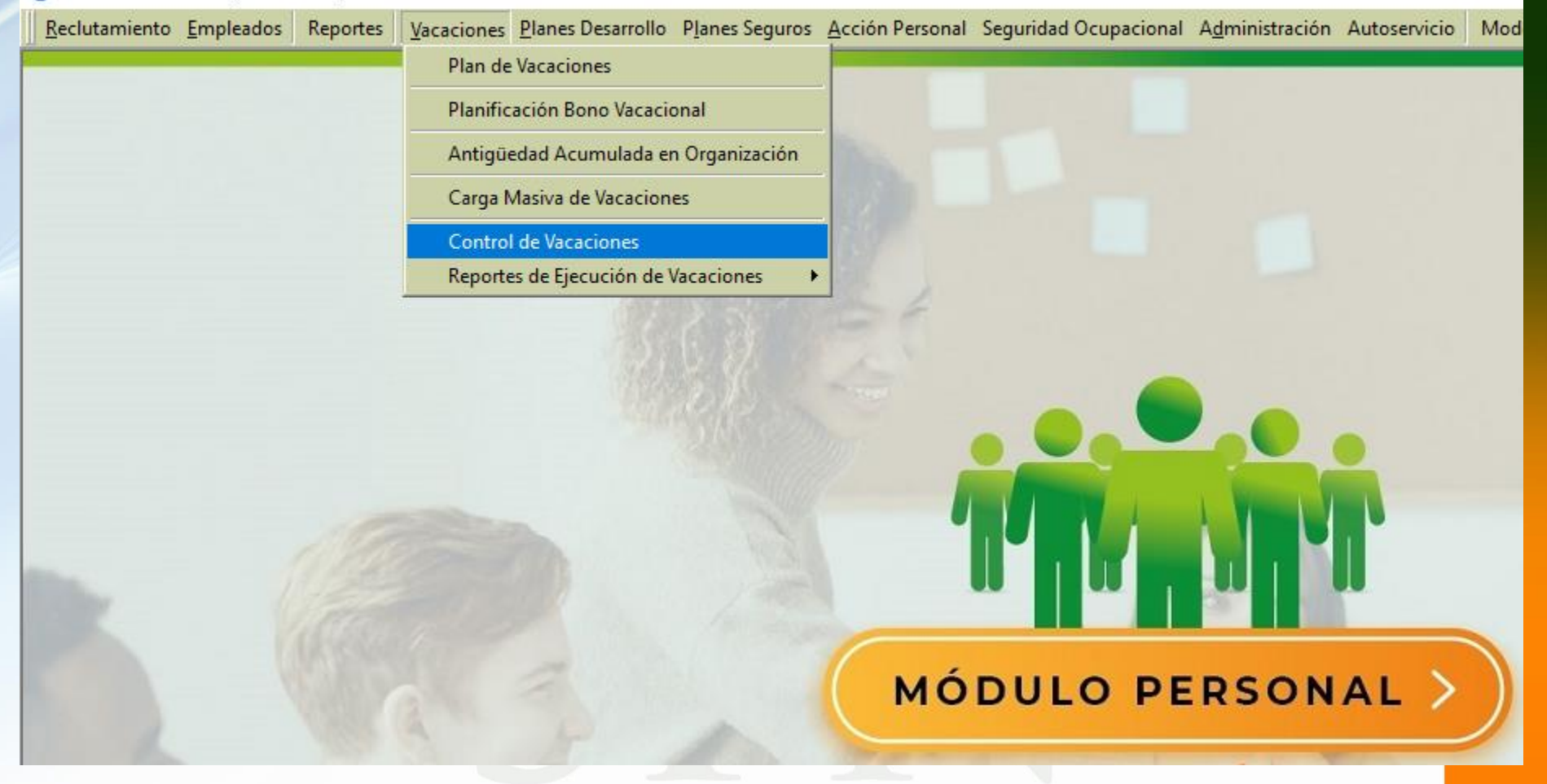

Dentro de la pantalla creamos un nuevo registro y al consultar un empleado el año correspondiente será a partir del corte, es decir que no va a considerar vacaciones pendientes antes de esa fecha:

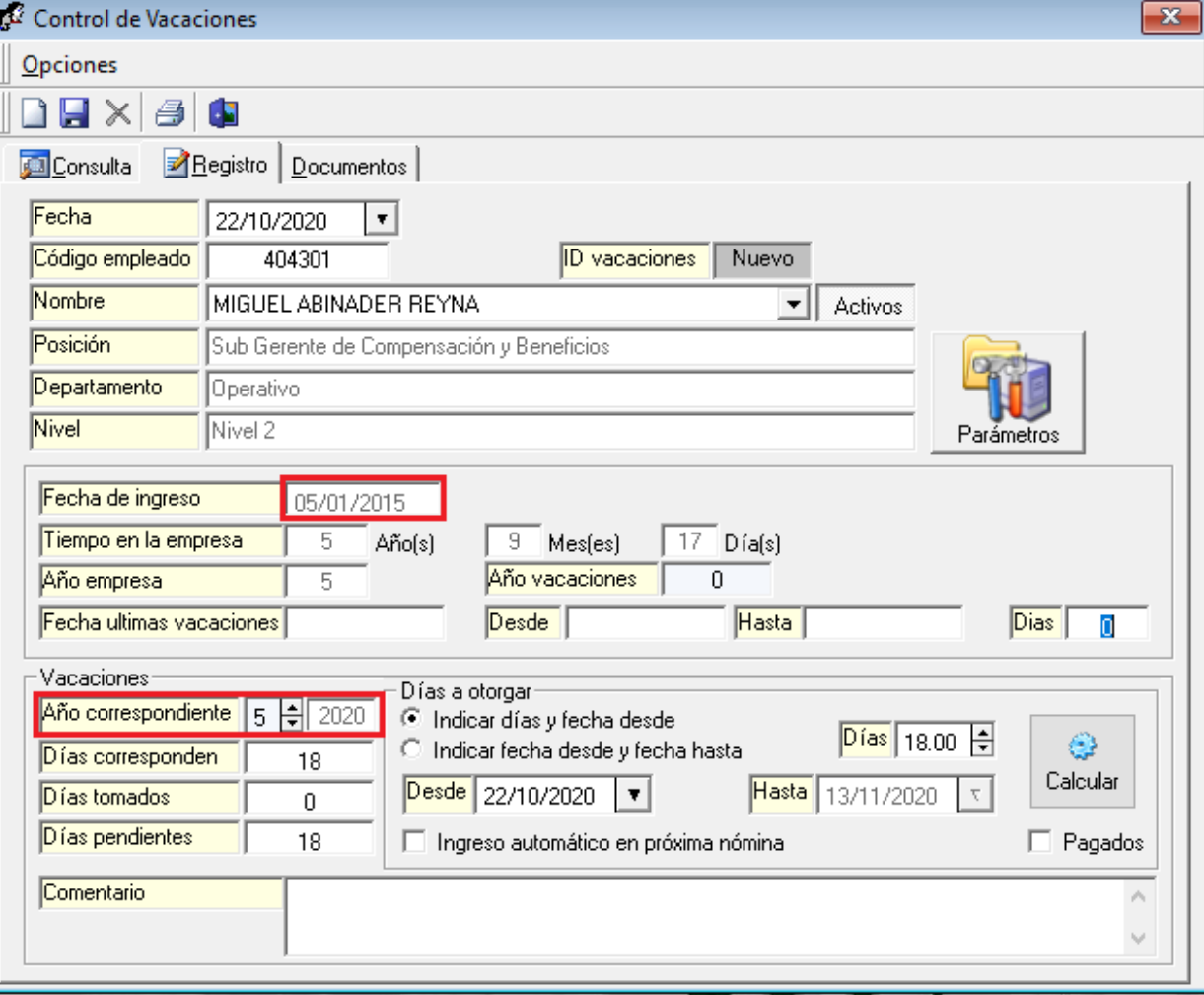

## También podemos consultar las vacaciones de todos los empleados desde Vacaciones Reportes de Ejecución de Vacaciones:

Sistema de Personal (COMPAÑIA)

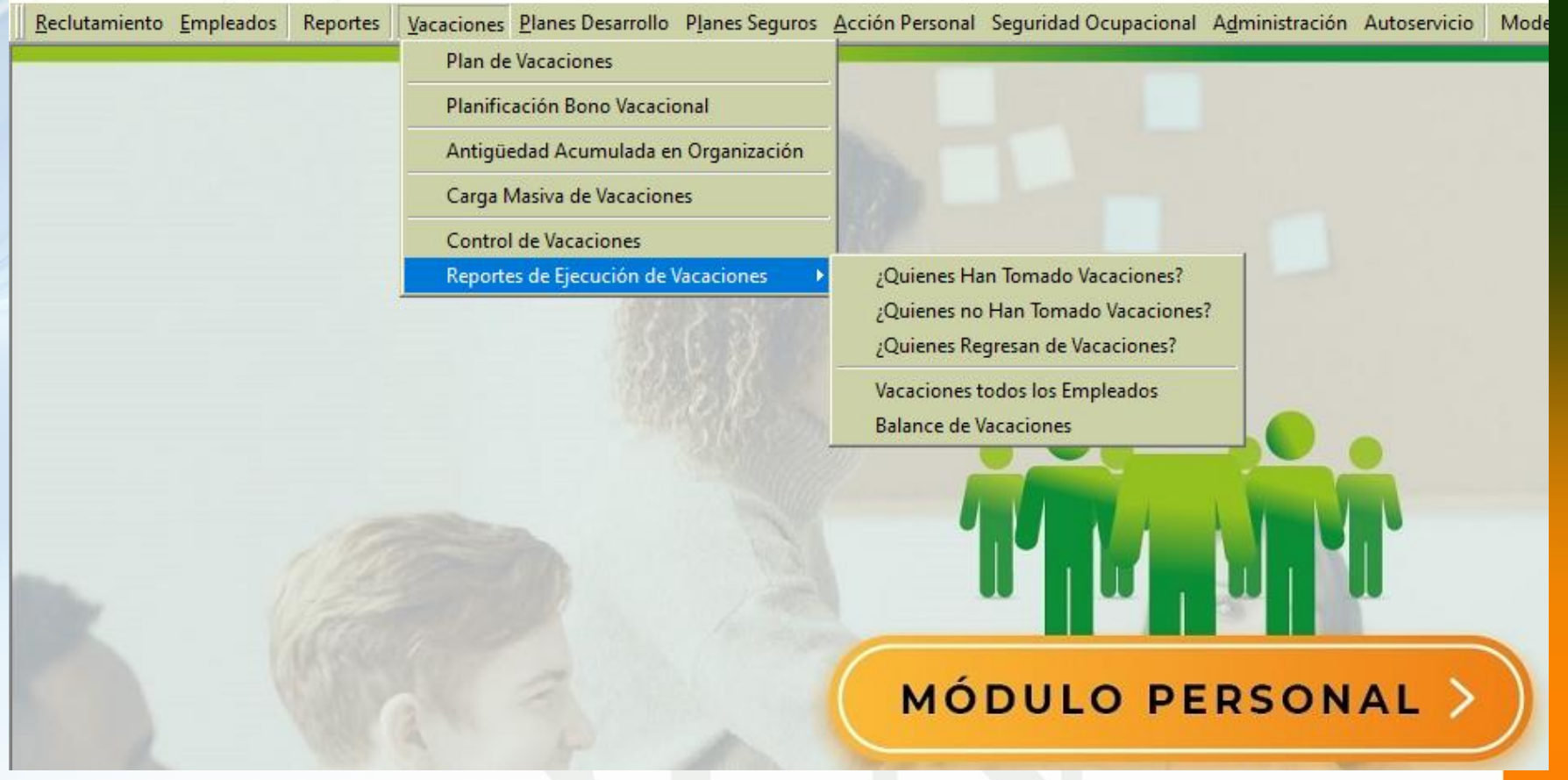

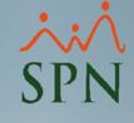

Fecha: 22/10/2020 Hora: 07:05:21p.m.

#### Opción: ¿Quiénes no han tomado vacaciones?

#### **COMPAŃIA**

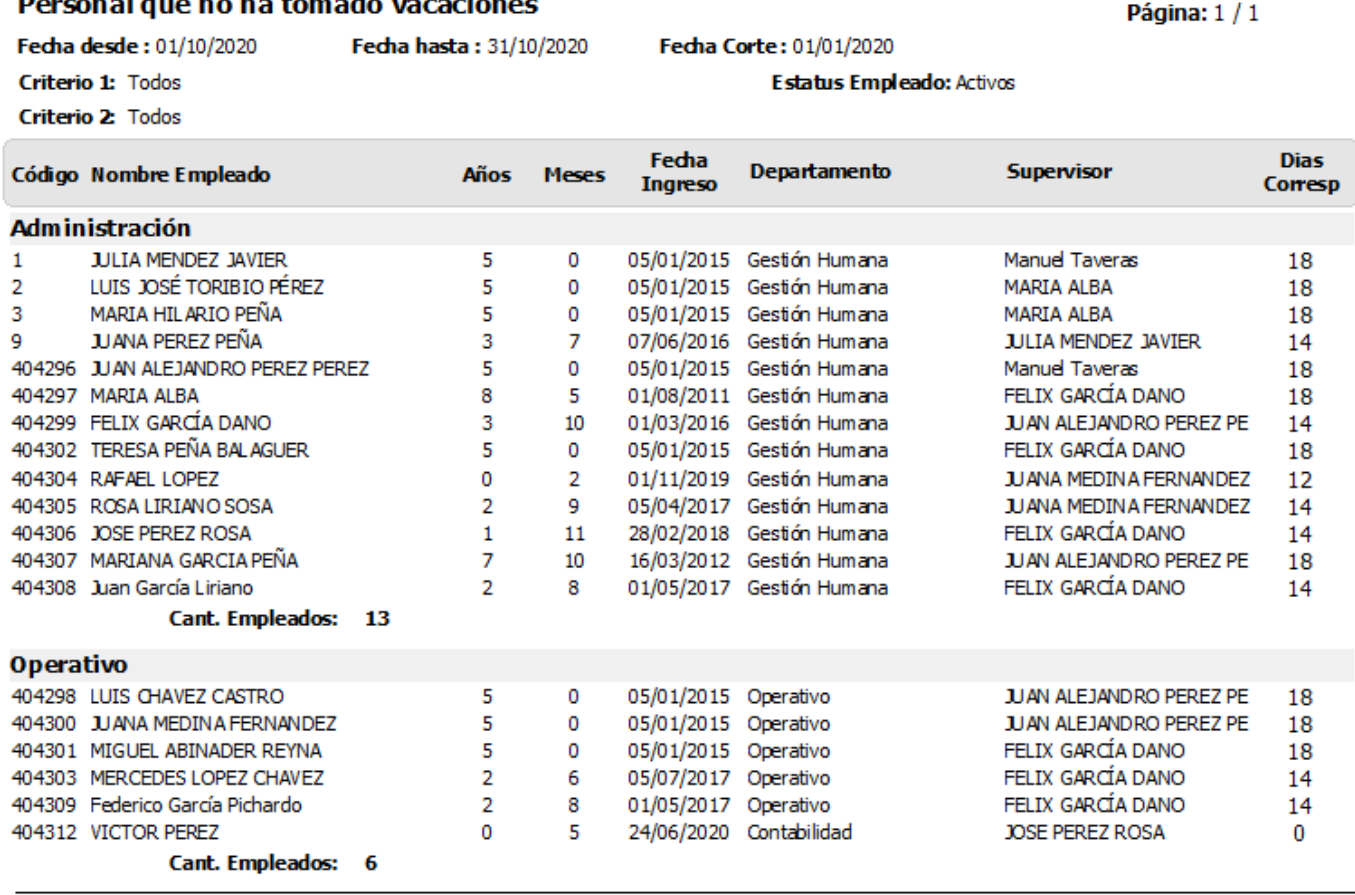

**Total de Empleados:** 19

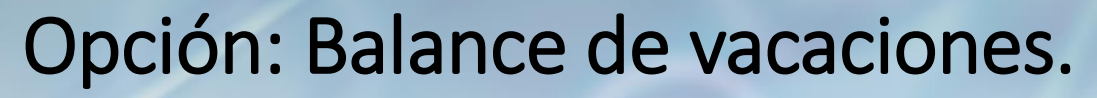

#### **COMPAŃIA**

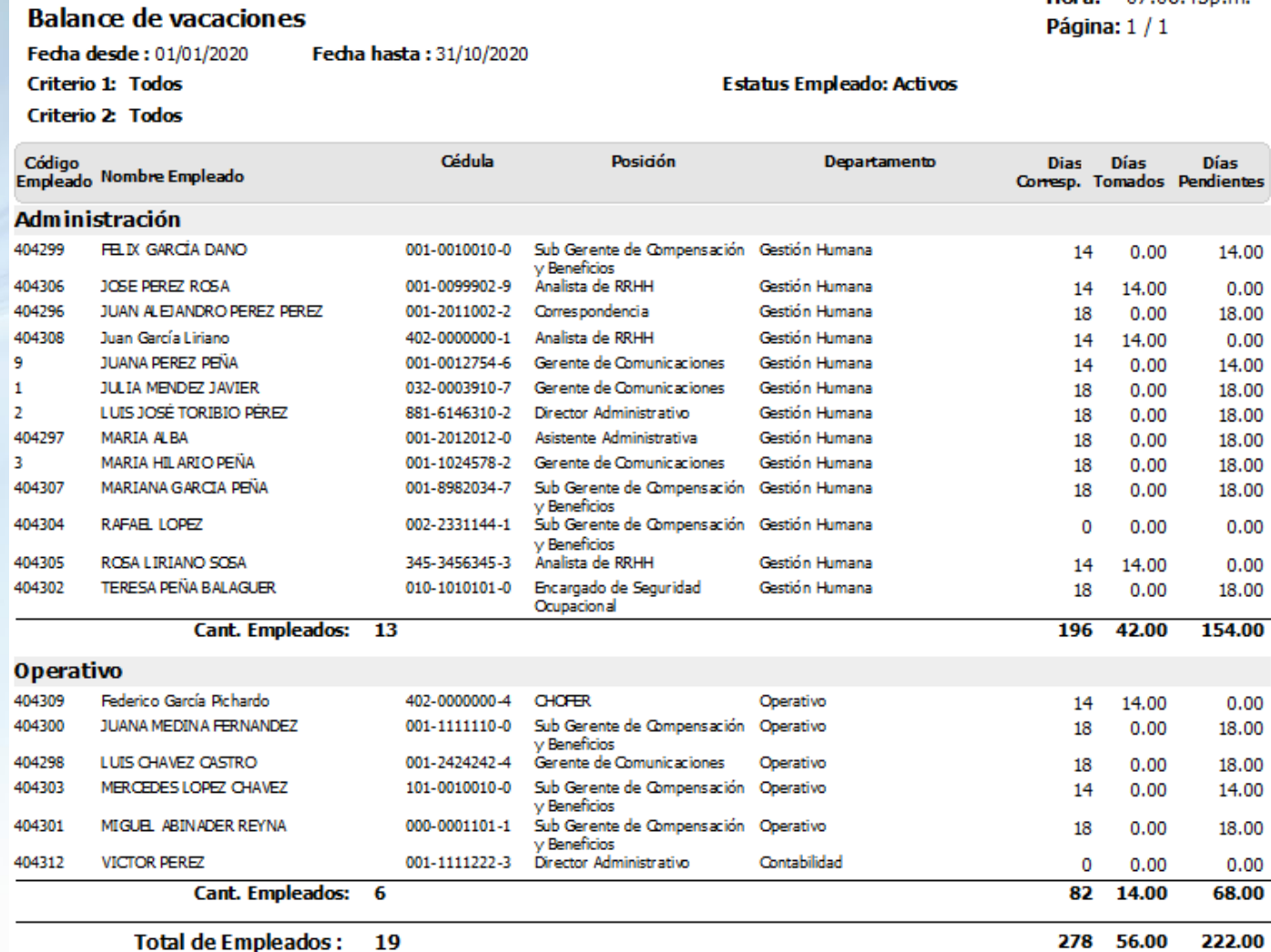

Fecha: 22/10/2020 Hora: 07:06:45p.m.

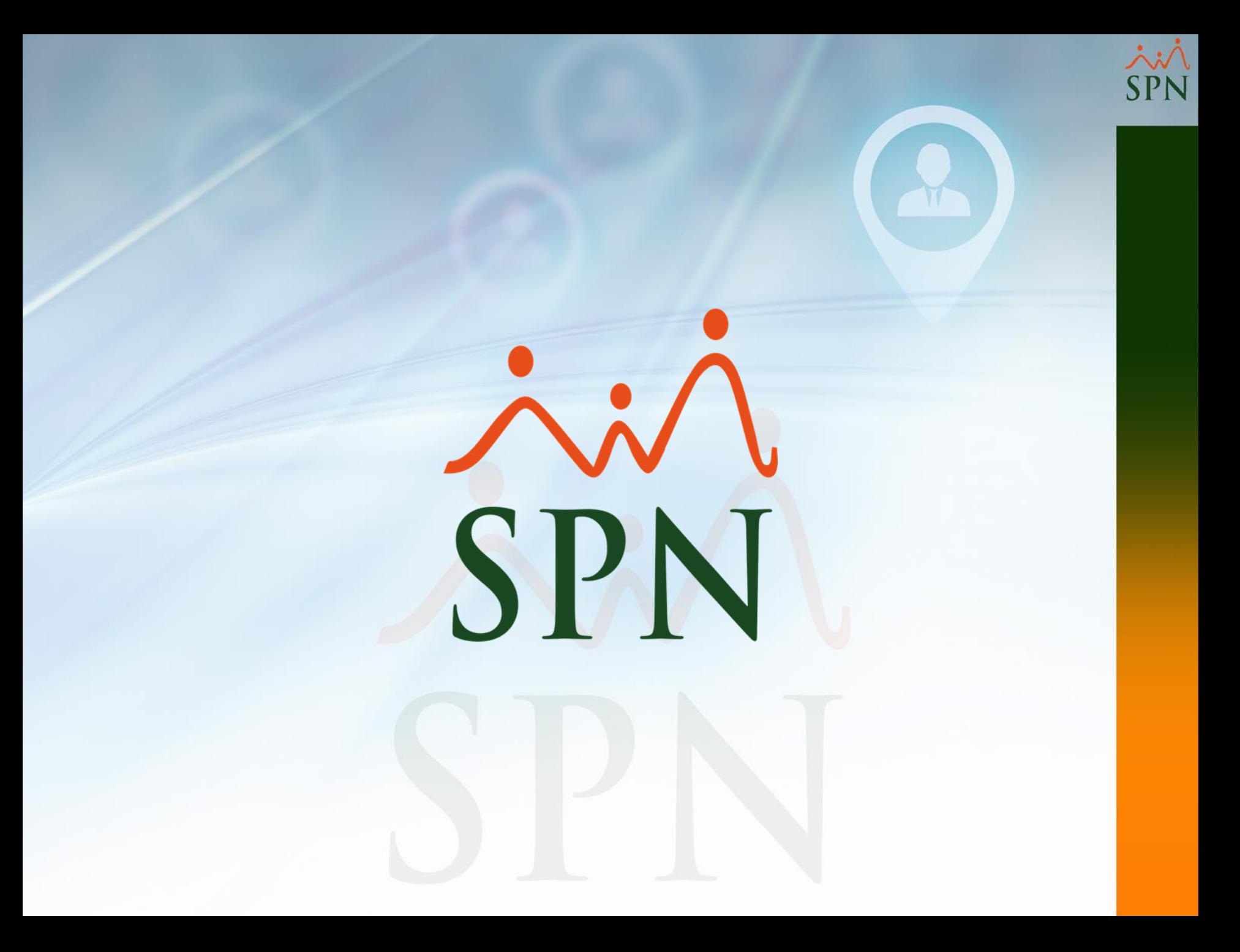